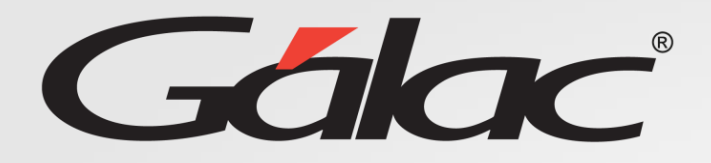

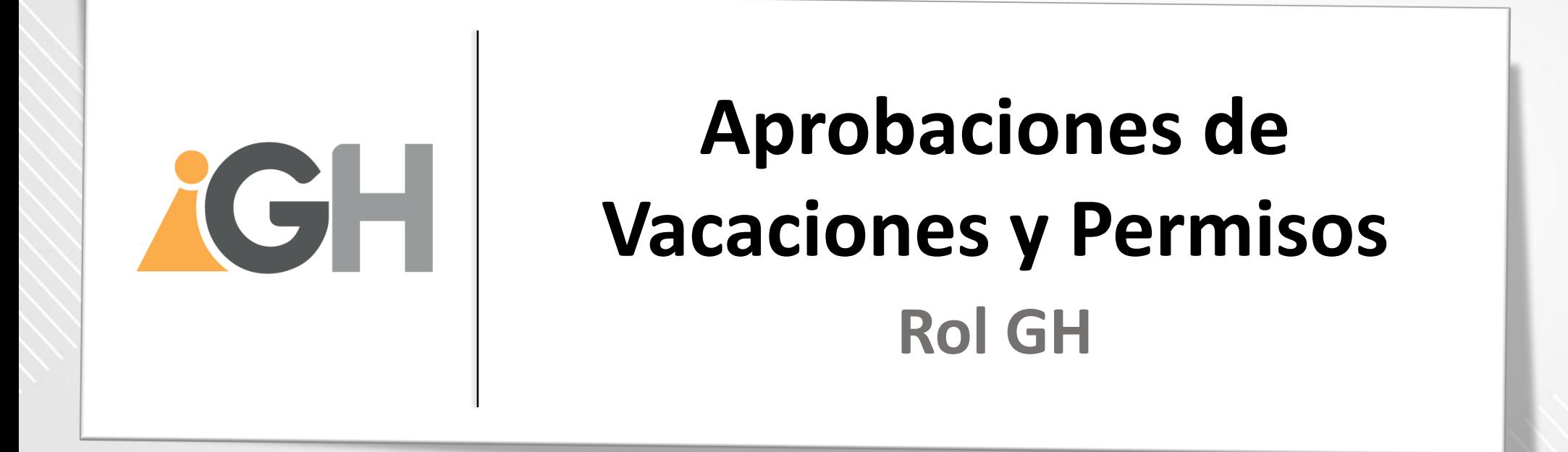

**Agosto, 2023**

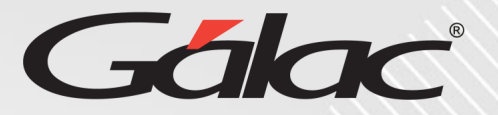

### **Este instructivo va dirigido al usuario con El ROL de Gestión Humana (GH)**

### **Contenido**

- Glosario
- Vacaciones
	- Aprobación Masiva de Vacaciones
	- Aprobación de Vacaciones para trabajadores
	- Consultar estatus de Vacaciones
	- Consultar Datos de Vacaciones
- Permisos
	- Aprobación masiva de permisos
	- Aprobación para trabajador
	- Consultar datos de Permisos

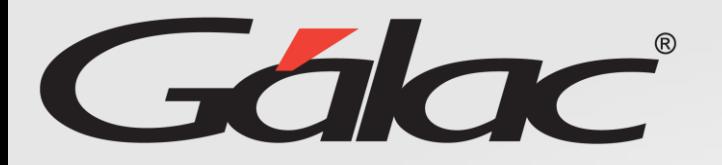

### **Beneficios**

El GH-360 ofrece muchas ventajas tanto para los empleados como para los empleadores. Algunos beneficios que pueden ayudarte:

**Automatización de procesos:** un software de gestión de recursos humanos puede automatizar muchas tareas que de otro modo consumirían mucho tiempo.

**Acceso a información:** el GH-360 también puede proporcionar a los empleados acceso a información importante como sus solicitudes de permisos, vacaciones, recibos de pagos entre otros informes.

**Gestión de desempeño:** De igual manera el software puede ayudar a los empleados y empleadores a realizar un seguimiento del desempeño de cada empleado, lo que les permite identificar las fortalezas y debilidades y trabajar en ellas.

**Planificación de recursos:** El GH-360 puede ayudar a los empleadores a planificar mejor la asignación de recursos, lo que puede mejorar la eficiencia de la empresa en general.

En resumen, el GH-360 puede ayudar a mejorar la eficiencia, la productividad y la comunicación en tu empresa, lo que beneficia tanto a los empleados como a los empleadores.

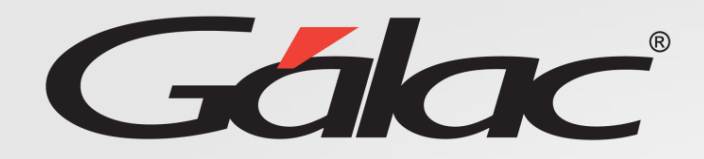

### **Glosario usado en este instructivo**

**Rol GH: Es el rol asignado a la persona encargada de gestionar todo lo concerniente a recursos humanos de la empresa.**

**El nombre del ROL lo define la empresa que vaya a usar el software GH-360, puede ser por ejemplo (Recursos humanos o Talento humano)**

## **Aprobación Masiva de Vacaciones**

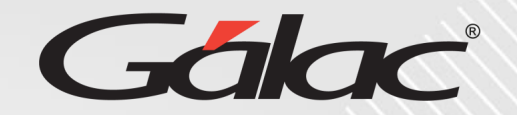

### **Para aprobar VACACIONES masivas sigues los pasos enumerados:**

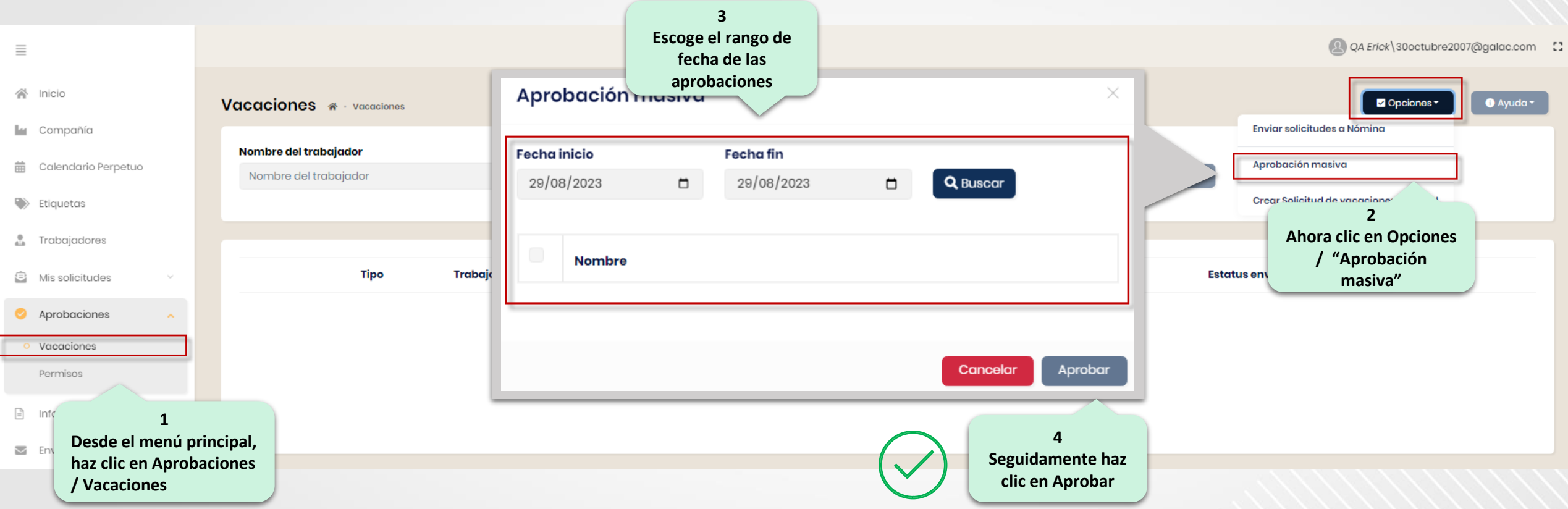

## **Aprobación de Vacaciones (para Trabajadores) desde ROL GH**

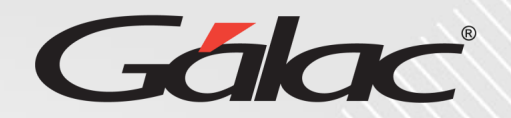

### **Para realizar la aprobación de VACACIONES para un trabajador desde ROL GH sigues los pasos enumerados:**

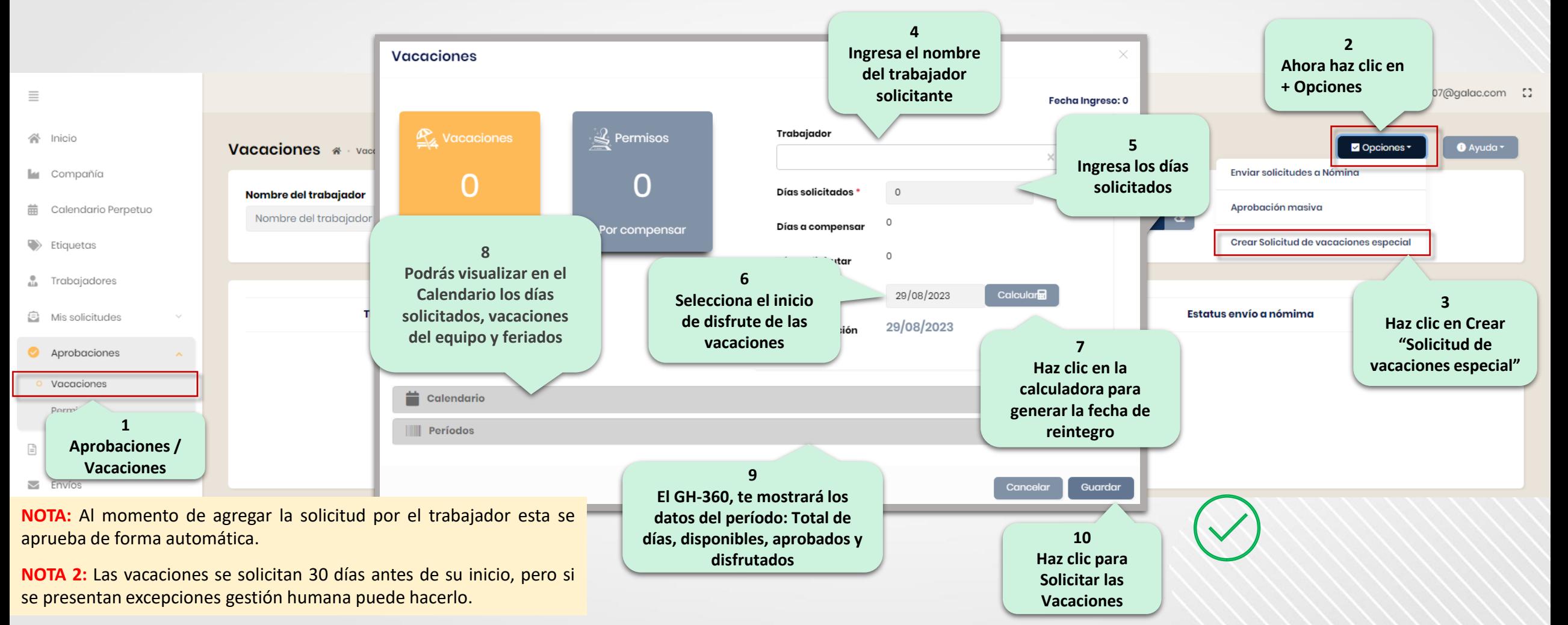

### **Consultar estatus de Vacaciones**

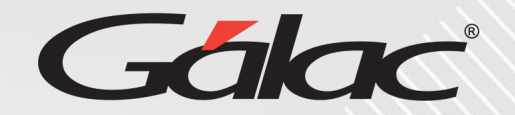

#### **En la ventana de Vacaciones puedes ver el Estatus de las solicitudes**

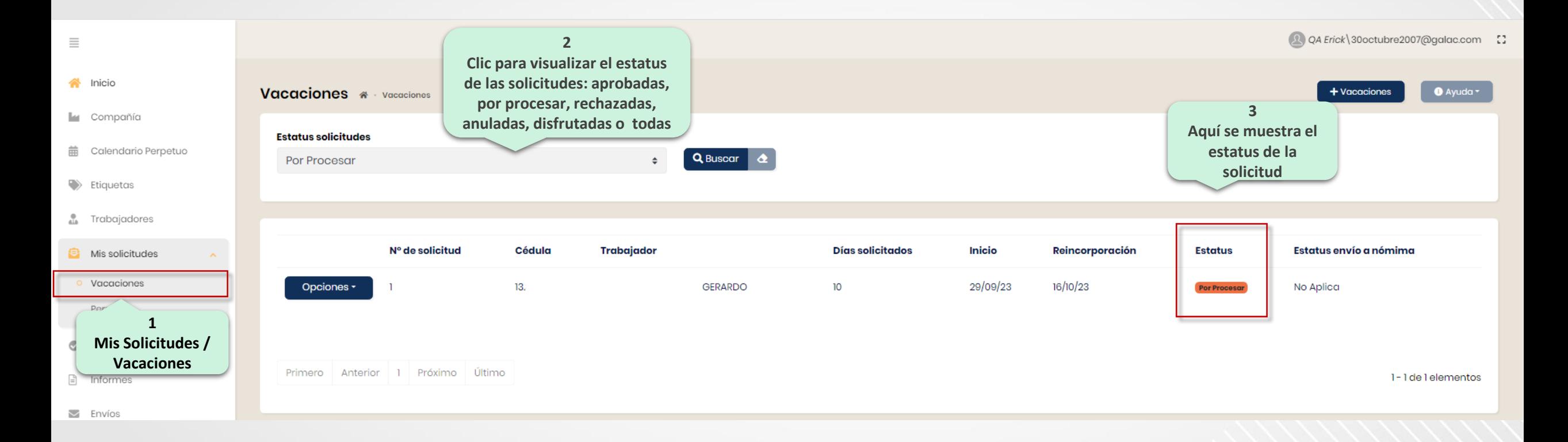

## **Consultar datos de Vacaciones**

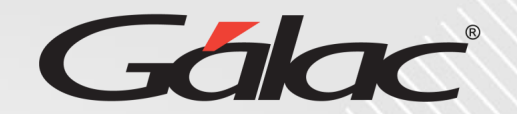

### **Para consultar VACACIONES sigues los pasos enumerados:**

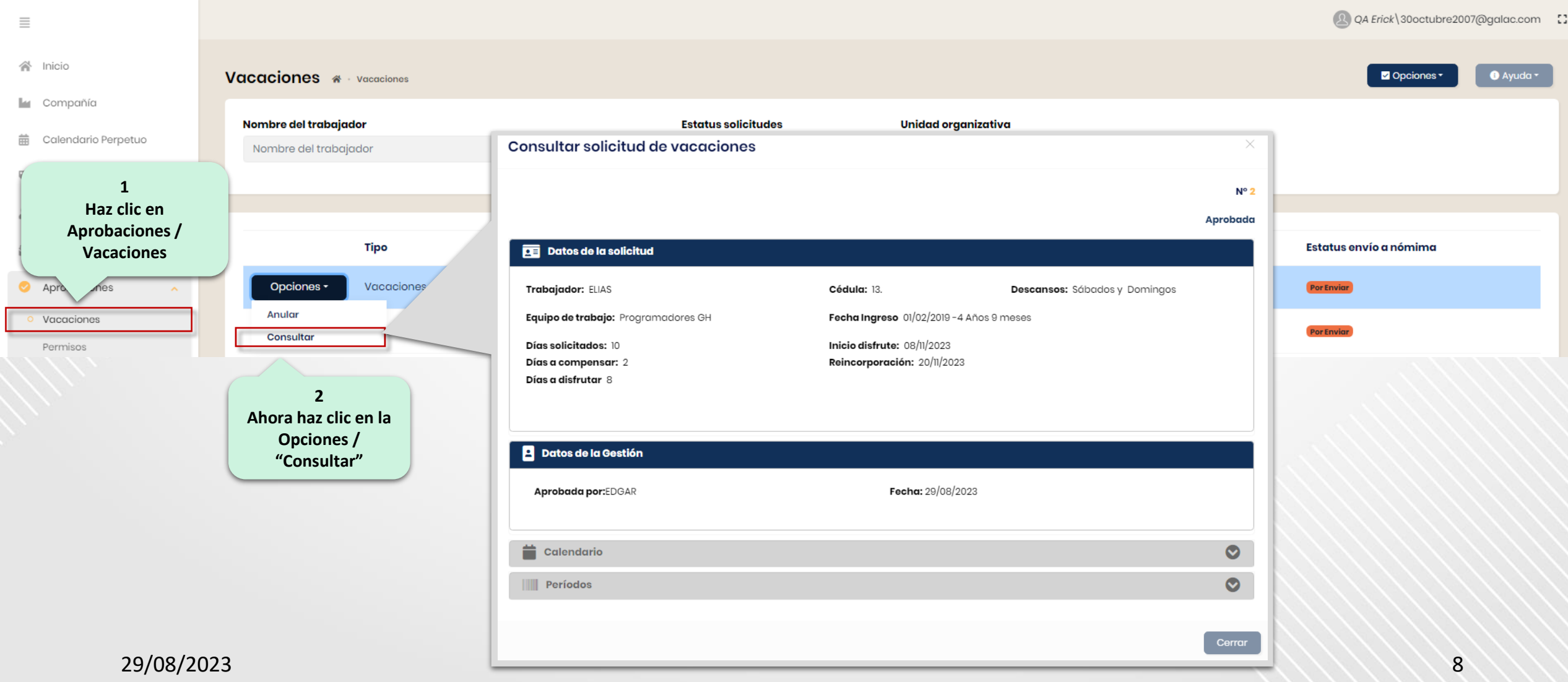

## **Aprobación Masiva de Permisos**

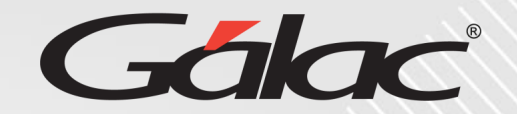

#### **Para aprobar PERMISOS masivos sigues los pasos enumerados:**

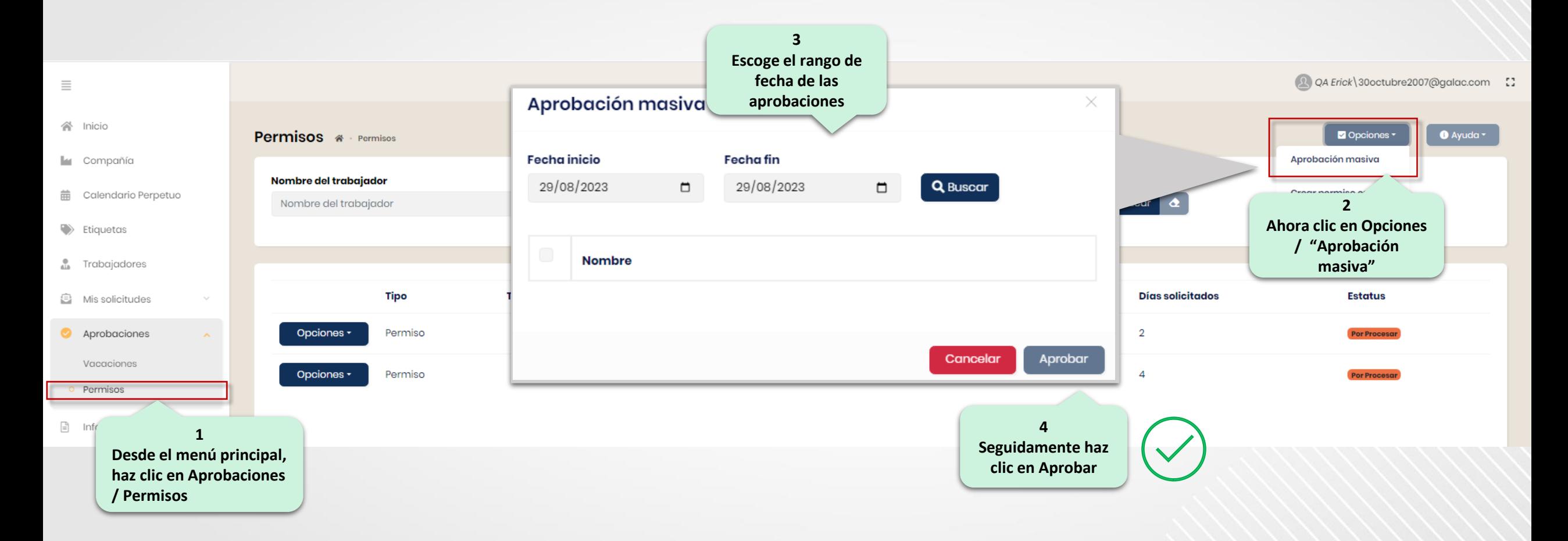

## **Aprobar Permisos (para Trabajador) desde ROL GH**

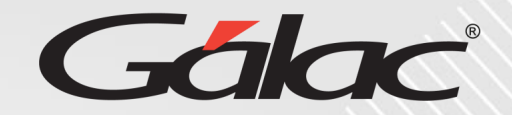

**Para realizar la aprobación de PERMISOS para trabajador desde ROL GH sigues los pasos enumerados:**

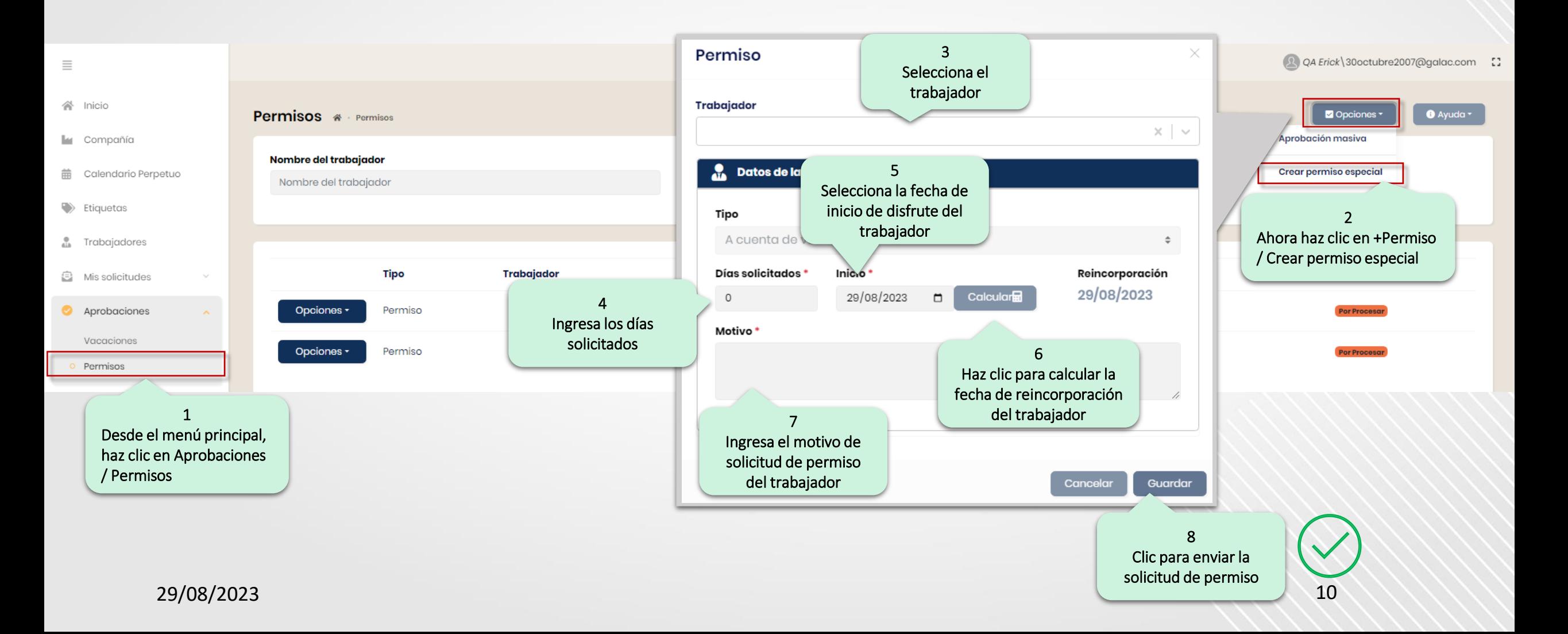

## **Consultar datos de Permisos**

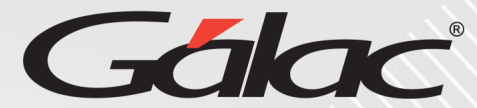

### Para consultar PERMISOS sigues los pasos enume

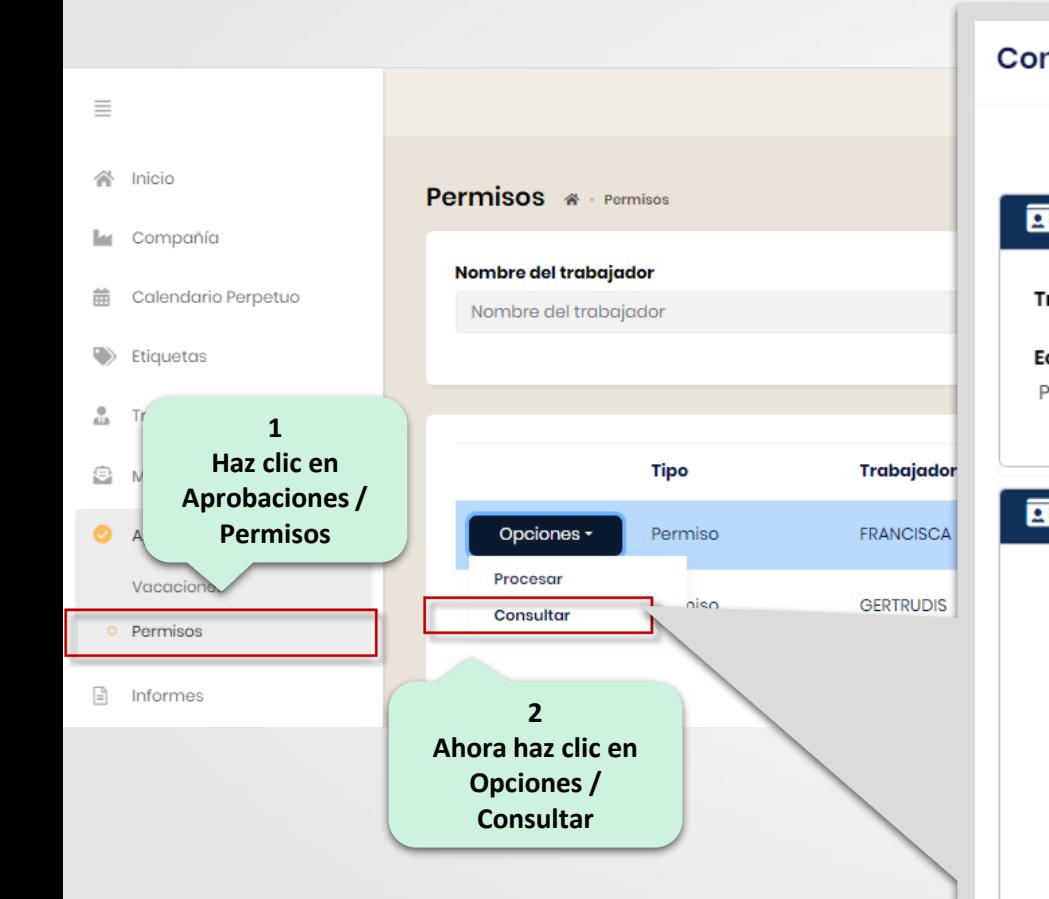

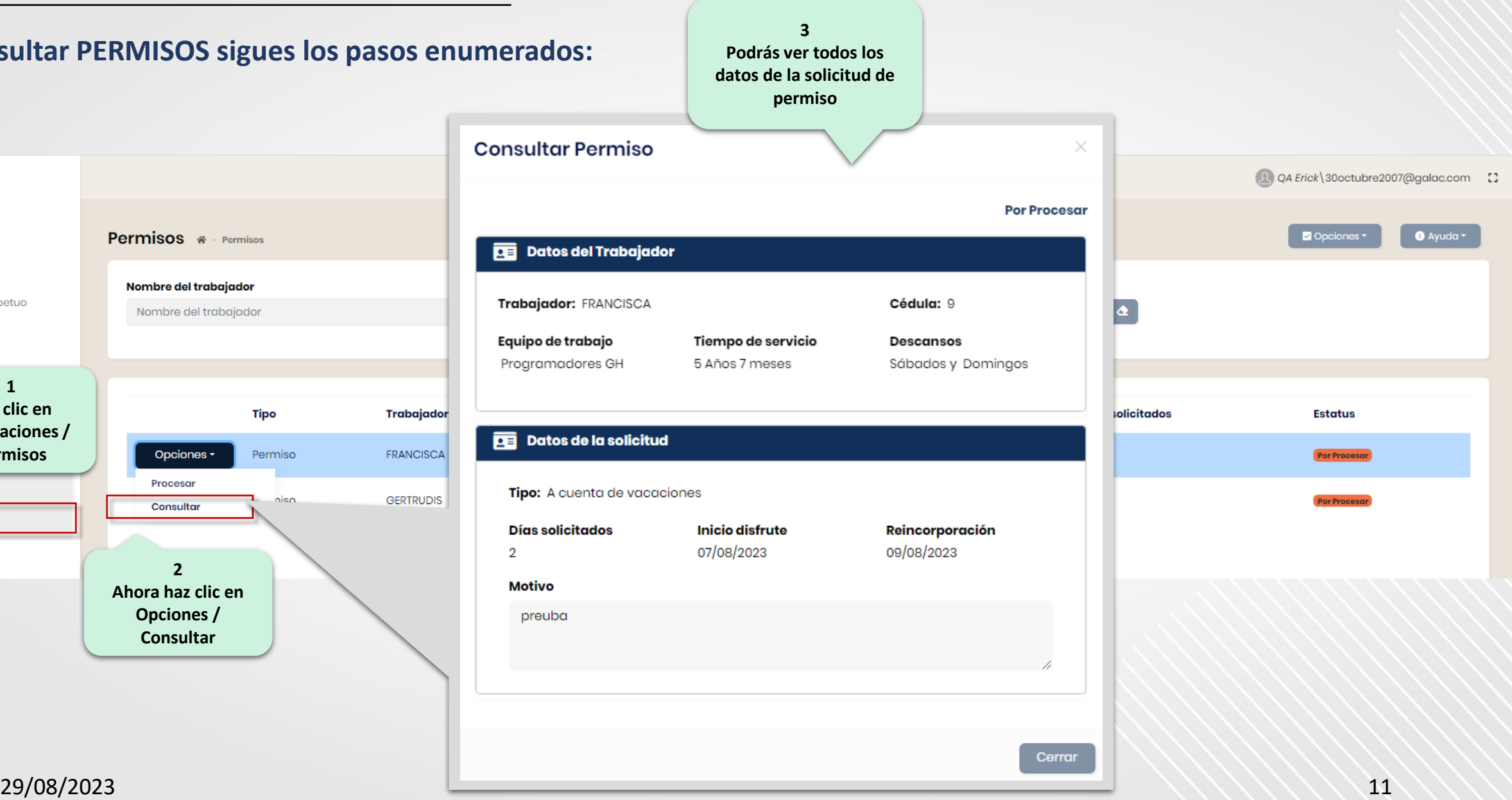

# **Fin del instructivo para "aprobaciones" con ROL GH**

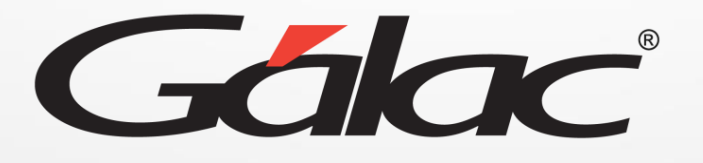

00 th 0 **¡Síguenos en nuestras Redes Sociales!**